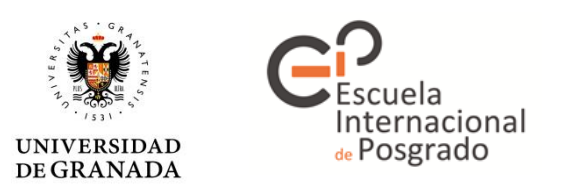

## **Manual para compartir documentos almacenados en Google Drive:**

**1º** Acceder con la cuenta de Google (gmail) a Google Drive.

[\(https://www.google.com/intl/es\\_ALL/drive/\)](https://www.google.com/intl/es_ALL/drive/)

A continuación, dentro de "Mi unidad" se procederá a crear una carpeta (se podrán crear las carpetas que se deseen) en la que se almacenarán los documentos solicitados. Para ello es necesario: **Clic derecho -> Nueva Carpeta.**

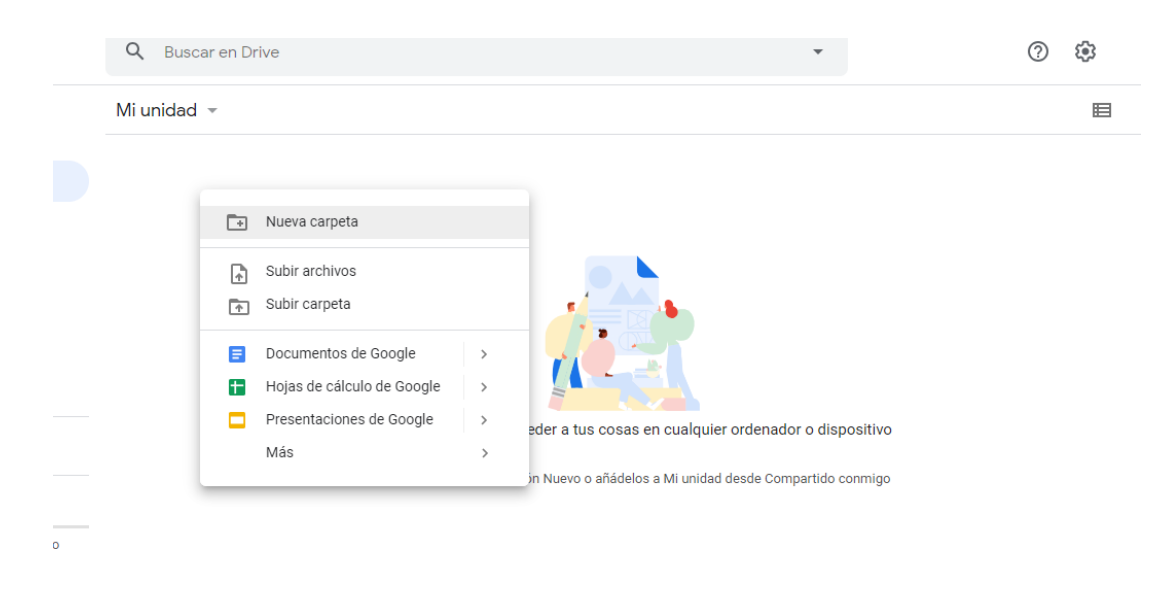

Será necesario poner un nombre a dicha carpeta, en este caso: "Solicitud\_autobaremada".

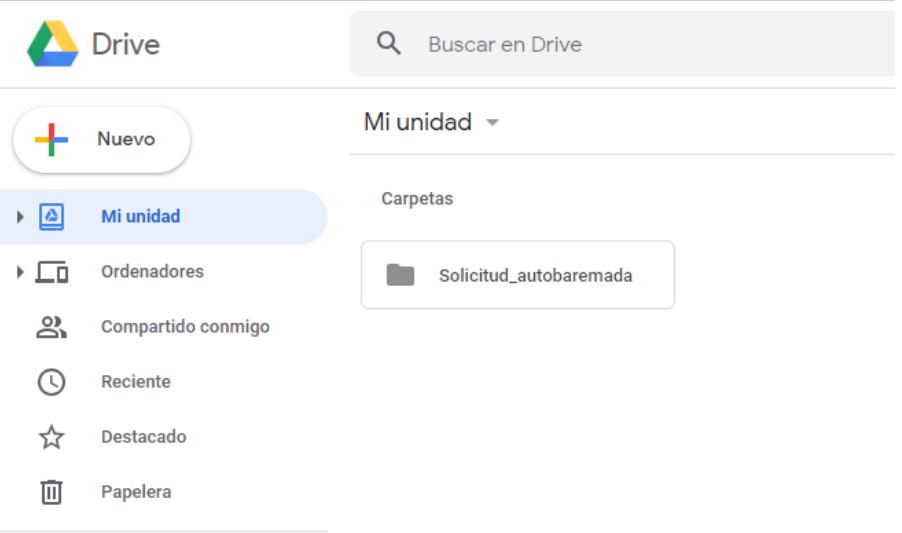

**2º** Seguidamente se accederá en dicha carpeta (doble clic) y posteriormente se subirán en ella los documentos solicitados. Para ello, una vez dentro de la carpeta: **Clic derecho -> Subir archivos -> Seleccionar archivo.** De la misma forma, se podrán arrastrar los documentos desde la carpeta que los contiene hasta la carpeta creada en Google Drive.

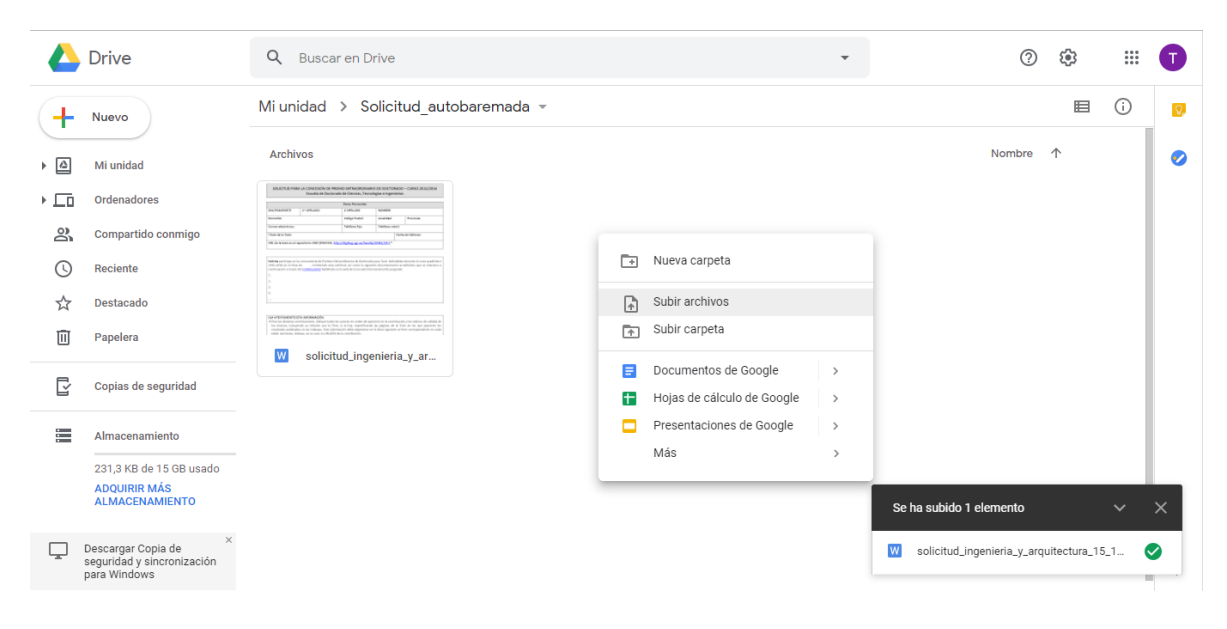

**3º** Para compartir dicha carpeta será necesario crear un enlace. Para ello se debe volver a "Mi Unidad" y una vez allí: **Clic derecho sobre la carpeta -> Compartir**.

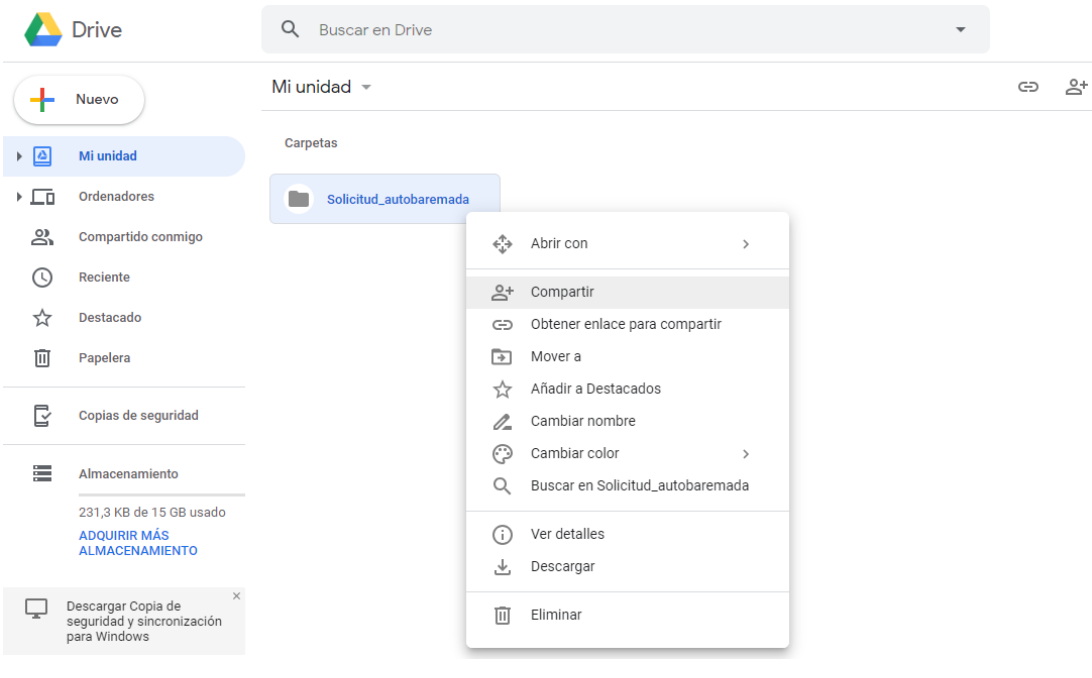

**4º** A continuación aparecerá la siguiente pantalla y lo siguiente a realizar es: **Clic en "Obtener enlace para compartir"** y se generará el enlace que se ve a continuación.

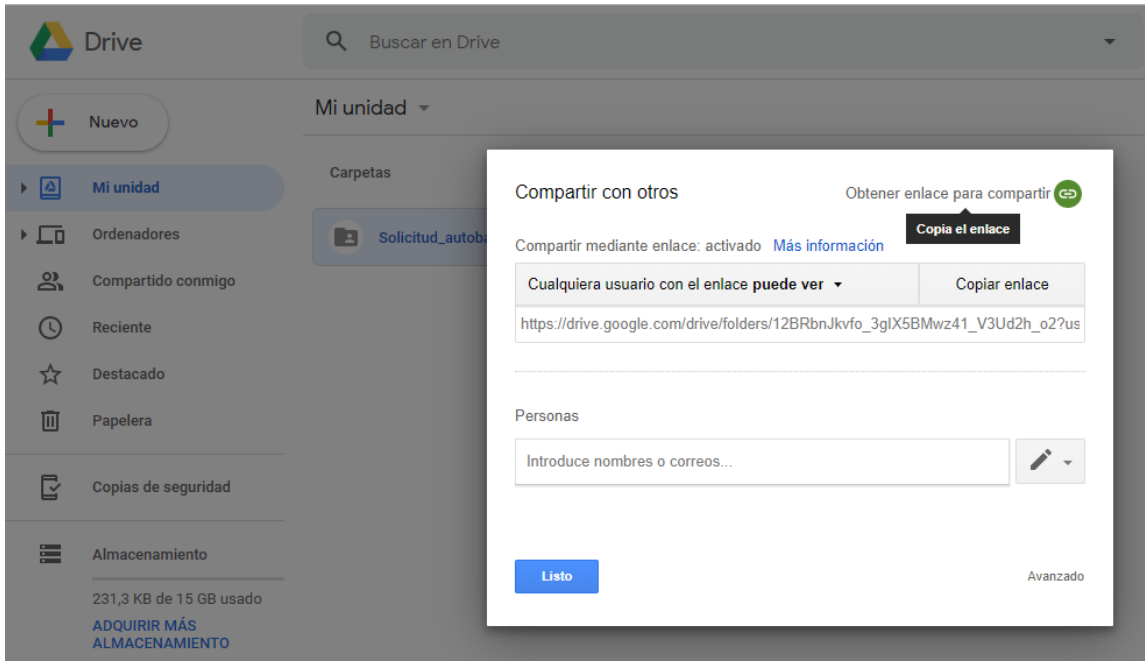

Para permitir que dichos archivos puedan ser vistos por el usuario con el que se comparta dicho enlace se debe realizar lo siguiente: **Clic en "puede ver" -> Seleccionar la casilla "Cualquier usuario con el enlace puede ver".**

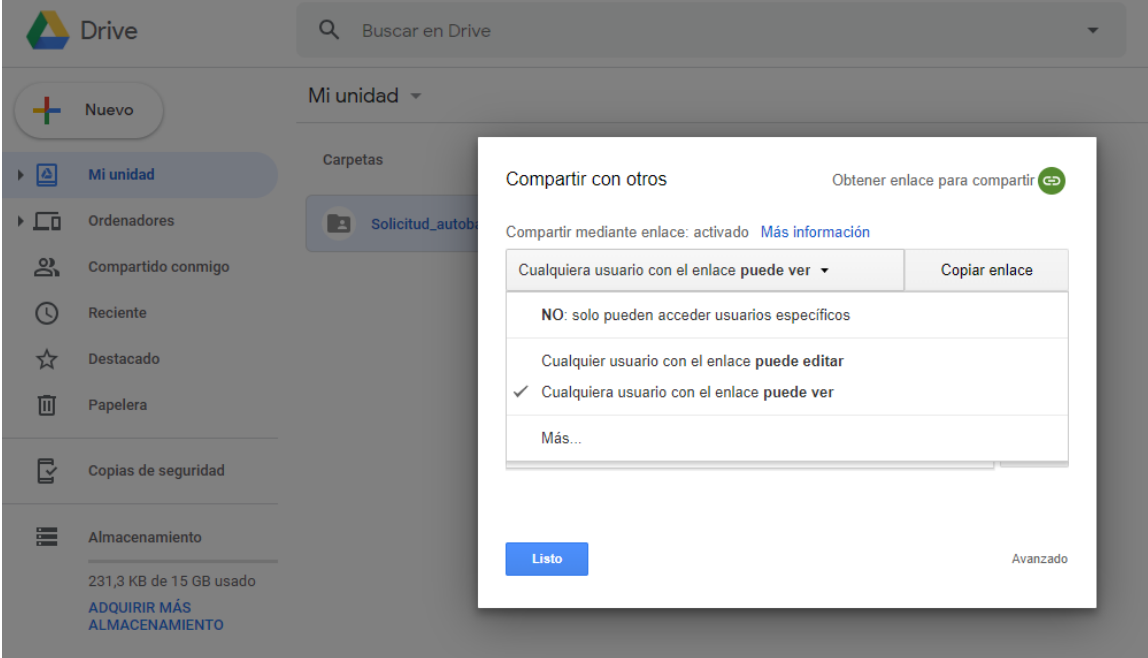

**5º** Por último, se deberá adjuntar dicho enlace en el formulario o mensaje correspondiente al destinatario.

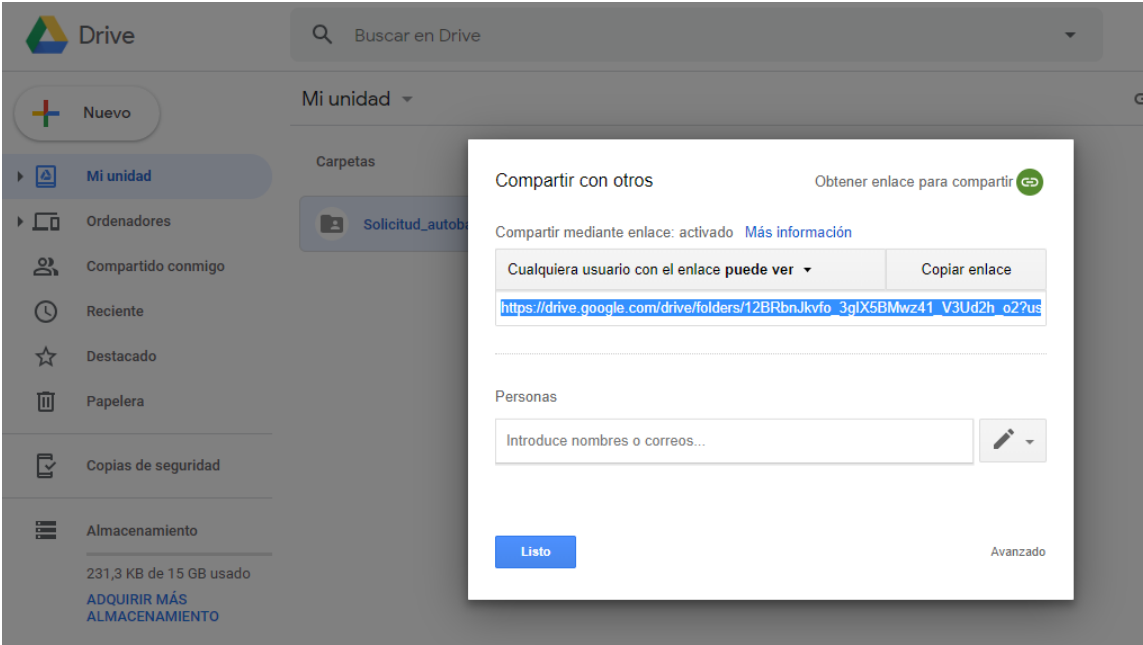

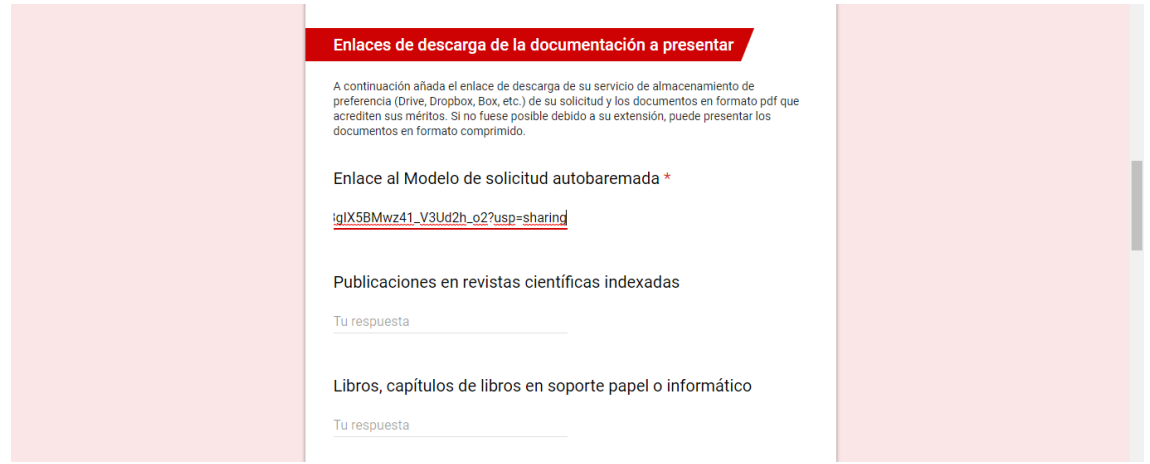

Repetir estos pasos para la creación de diferentes enlaces referentes a las diferentes carpetas que se hayan creado.